## **Dell**<sup>™</sup> **Universal Dock**

D6000

Quick Start Guide

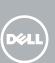

1 NOTE: Install the drivers first before connecting the Docking Station to your computer.

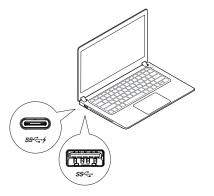

Driver download links:

- · dell.com/support
- · displaylink.com/downloads

Corporate installation software package:

displaylink.com/corporateinstall

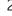

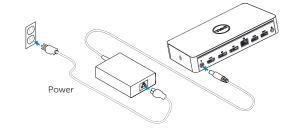

3 Choose USB-A or USB-C connector for laptop connection

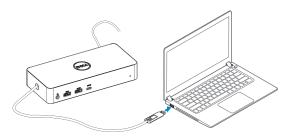

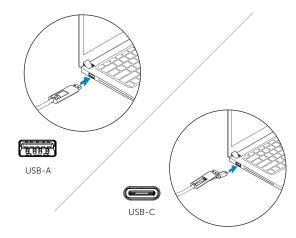

## dell.com/support dell.com/contactdell dell.com/regulatory\_compliance

Regulatory model : D6000

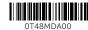

Dell P/N: T48MD A00 © 2017 Dell Inc.

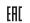

Printed in China. 2017-02

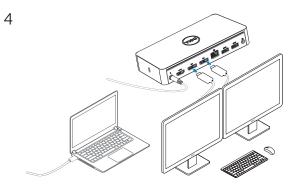

USB-C notebook supports maximum 3 displays. USB-A notebook supports maximum 2 displays.

## How to interchange USB-C and USB-A connection

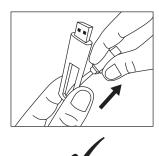

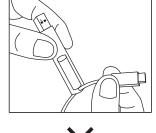

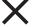

## Features

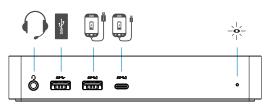

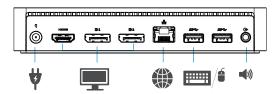

■ NOTE: For more information, see User's Guide at dell.com/support

NOTE: The latest drivers update can be downloaded from the DisplayLink

support website at displaylink.com/support

NOTE: For network/IT administrators, please visit this link for a corporate installation software package. (\*User registration required) displaylink.com/corporateinstall